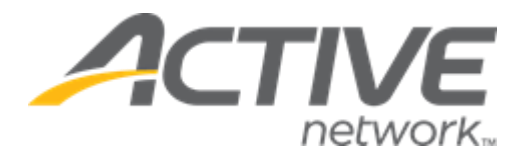

# Camp & Class Manager 11.9 Release Notes

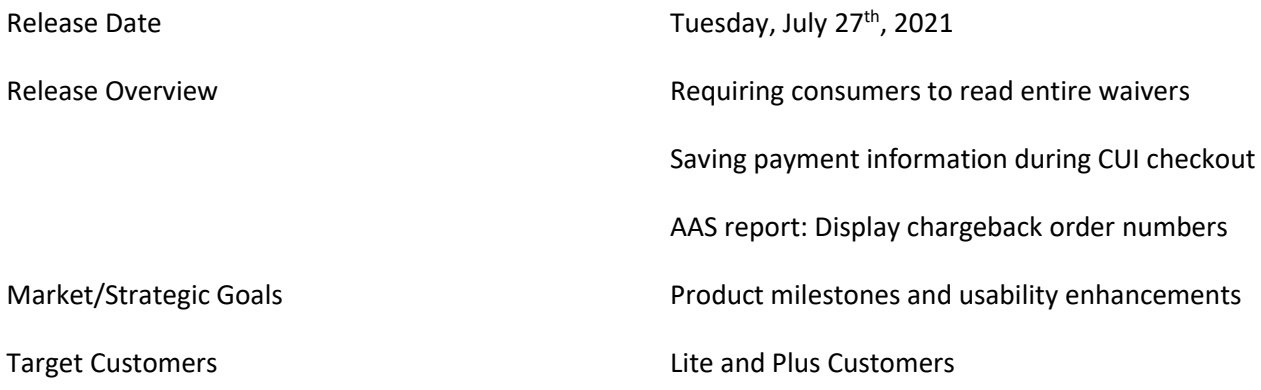

### **Contents**

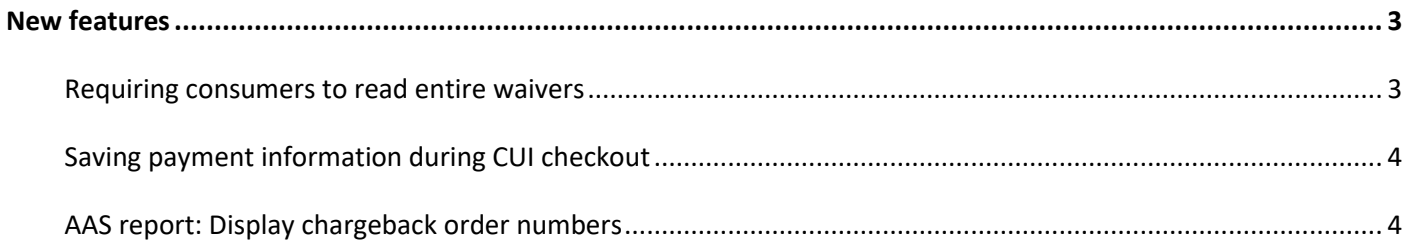

## <span id="page-2-0"></span>**New features**

#### <span id="page-2-1"></span>**Requiring consumers to read entire waivers**

Agency users can now require consumers to read entire agreement/waiver contents during registration by contacting Camp & Class Manager Support.

In the registration workflow, consumers must click organization specific waivers and the **Active Agreement and Waiver** links to open the popup and scroll through the whole agreement/waiver before they can agree:

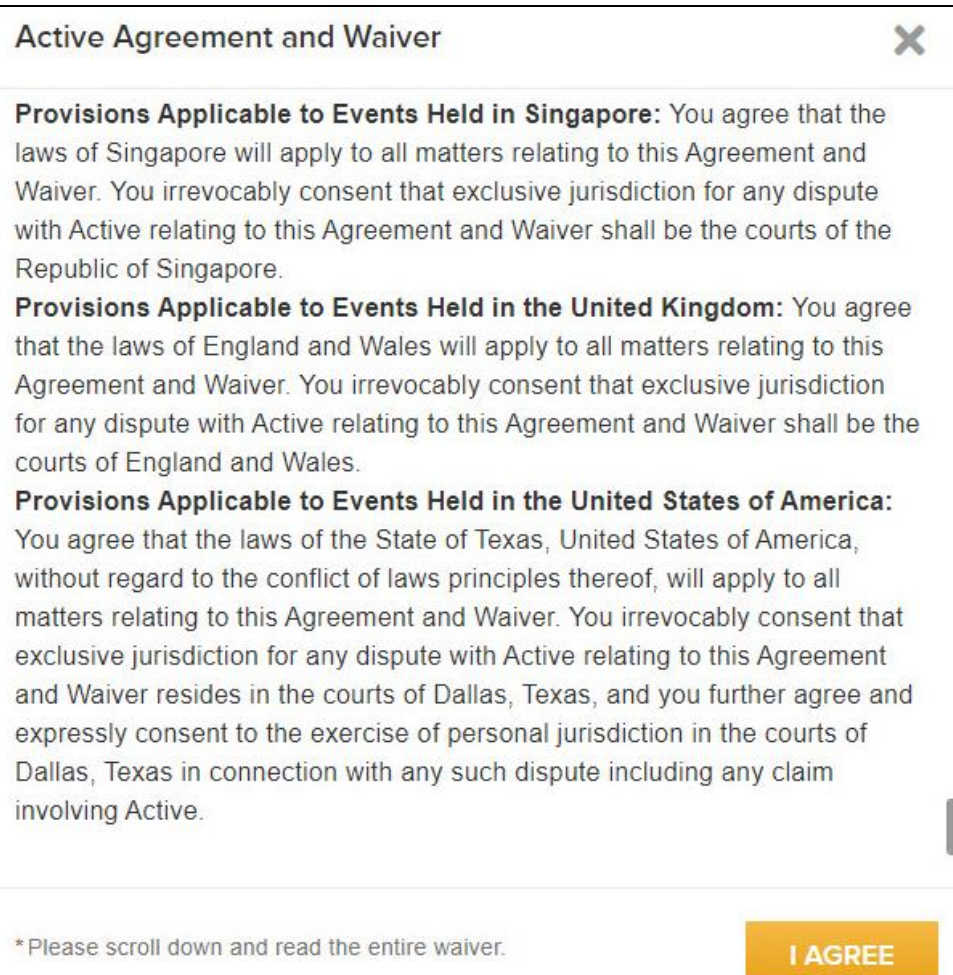

#### <span id="page-3-0"></span>**Saving payment information during checkout**

Agency users can now require consumers to save their payment information for future use by contacting CCM Support**.** 

In the registration checkout workflow, if the transaction amount is NOT zero, then consumers are required to enter credit card/eCheck information to complete the registration, and the payment information is saved for future use.

#### <span id="page-3-1"></span>**AAS report: Display chargeback order numbers**

In the ACTIVE account statement (AAS) report, after chargebacks are imported, agency users can now:

- See chargeback order numbers in the **ACTIVE account statement** > **Detailed Report** > **Other** > **Description**  column.
- Click the chargeback order number link to view order details.
- **Export** the AAS report with the chargeback order numbers (but not linked to the order details).

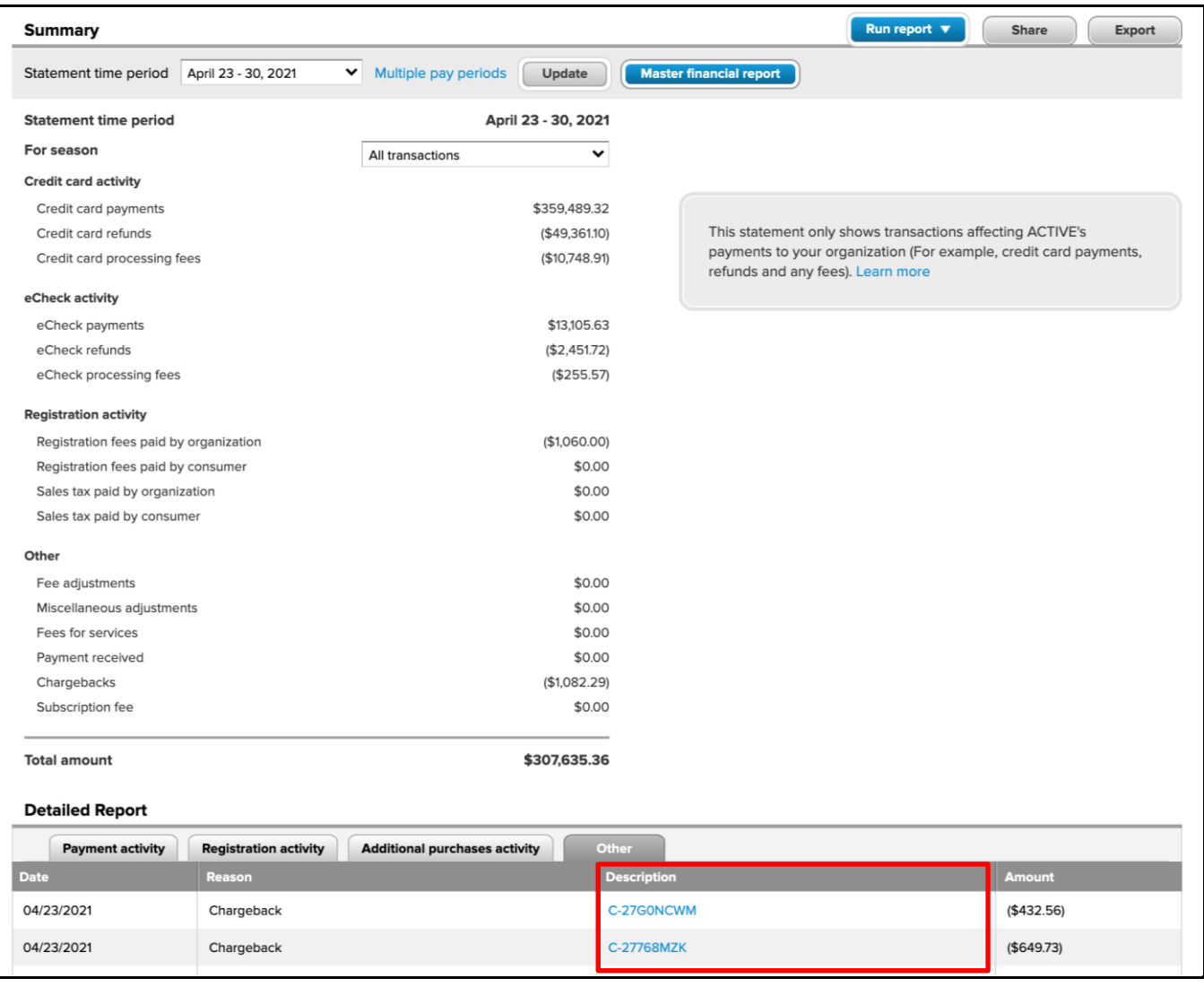